## COGNEX

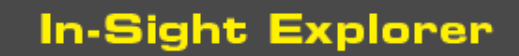

# **In-Sight® Explorer 6.1.0 Release Notes**

© Copyright 1999-2020 Cognex Corporation. All rights reserved.

Revision: 6.1.0.3, 2020 October 20

### **Overview**

This document describes the In-Sight Explorer software, including the following topics:

- System [Requirements](#page-0-0)
- New [Features](#page-2-0)
- [Changes](#page-3-0) & Fixes
- [Known](#page-5-0) Issues

<span id="page-0-0"></span>**Note**: For the latest release notes and documentation, visit: [support.cognex.com/documentation/in-sight.](https://support.cognex.com/documentation/in-sight)

# **System Requirements**

This section describes system requirements for In-Sight Explorer software.

### **PC Hardware Minimum and Recommended Requirements**

#### **Notes**:

- . The following minimum hardware requirements are for PCs that are connected to a single low-resolution In-Sight vision system running at a slow production speed.
- The following recommended hardware requirements are for PCs that are simultaneously connected to up to four In-Sight vision systems.

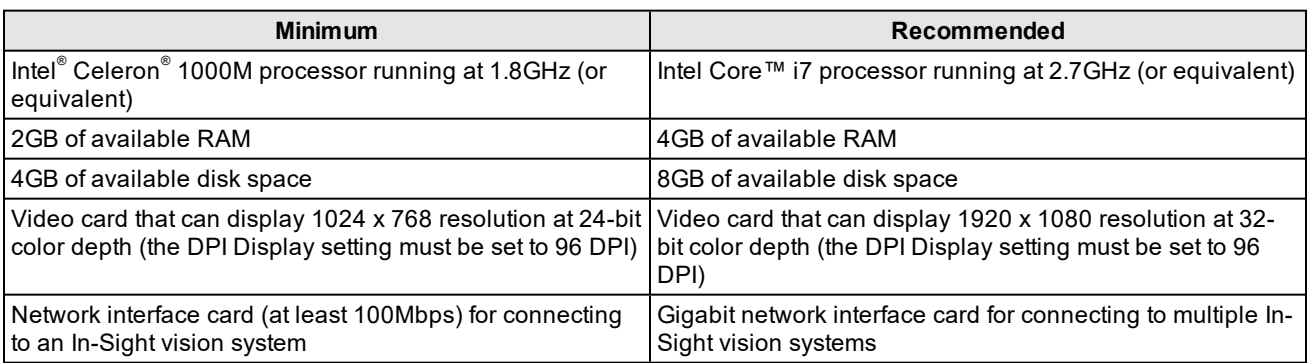

### **Operating System Requirements**

In-Sight software has been tested on the following operating systems:

- Microsoft $^{\circ}$  Windows $^{\circ}$  10 Professional (64-bit)
- Microsoft Windows Server 2016

Although you can install and run In-Sight Explorer on other Windows operating systems, PCs that do not meet the preceding requirements are not officially supported.

### **Supported Languages**

- Chinese (Simplified)
- English
- French
- German
- Japanese
- Korean
- Spanish (European)

### **Firmware Version Support**

In-Sight 6.1.0 software contains three firmware versions:

- $\bullet$  In-Sight 6.1.0
- $\bullet$  In-Sight 5.9.2
- $\bullet$  In-Sight 4.10.5 PR1

In-Sight vision systems that have older firmware versions might work properly. However, some features are unsupported with older firmware versions and are not fully tested. For optimal performance, update vision systems that run older firmware to the most recent, supported firmware versions. For a list of models and supported firmware versions, see the Firmware Versions topic in the *In-Sight® Explorer Help* file.

#### **In-Sight Firmware 6.1.0**

- In-Sight 2000 series vision sensors
- In-Sight 7000 Gen2 series vision systems
- In-Sight 8000 series vision systems
- In-Sight 9000 series vision systems
- In-Sight Advantage Engine

#### **In-Sight Firmware 5.9.2**

• In-Sight 5705 and 5705C vision systems

#### **In-Sight Firmware 4.10.5 PR1**

- In-Sight Micro 1000 series vision systems
- In-Sight 5000 series vision systems (except In-Sight 5705 and 5705C vision systems)
- In-Sight 7000 series vision systems (except In-Sight 7000 Gen2 series vision systems)

### **Microsoft .NET Framework 4.5.2**

In-Sight software requires Microsoft .NET Framework 4.5.2. If the In-Sight software installer fails to detect Microsoft .NET Framework 4.5.2, it attempts to download and install it.

# <span id="page-2-0"></span>**New Features**

#### **New Features**

The EasyBuilder 1D and 2D Identification tools and ReadIDMax spreadsheet function's Advanced Decode Mode have been optimized to use Hotbars® , a best-in-class technology that locates, extracts, and decodes 1D barcodes quickly and accurately. The functionality has also been extended to ensure fast and reliable decoding of even the most challenging 2D DPM codes.

The following updates were made to the ReadIDMax spreadsheet function:

- Added support for reading multiple Maxicode symbols.
- Added a DotCode option to the Symbology Group drop-down, enabling decoding of DotCode symbols.
- Added an Aztec Code option to the Symbology Group drop-down, enabling decoding of Aztec Code symbols.
- Added an MSI checkbox to the 1D Symbologies, to enable MSI (also known as Modified Plessey) reading.
- Added a Code 25 checkbox to the 1D Symbologies, to enable Code 25 (also known as Code 2 of 5) reading.
- The following enhancements were made to Advanced Decode Mode:
	- IDMax has been enhanced to use advanced image processing and image analysis techniques to ensure the highest yield on difficult 1D codes (for example, symbols with low contrast, severe damage, low pixels per module, etc.) or challenging 2D DPM codes produced by laser, dot peen, ECE and Ink Jet technologies.
	- A new IDQuick option has been added, that provides high-speed decoding of symbols that are well formed and appear in high contrast.
	- . The Allow Non-conformant Modules option is no longer supported. When upgrading to In-Sight 6.1.0 firmware and an existing job file is loaded to the vision system, it is automatically updated to use the IDMax decoding option.
	- The High Speed High Contrast and IDQuick (Yield Preferred) options are no longer supported. When upgrading to In-Sight 6.1.0 firmware and an existing job file is loaded to the vision system, it is automatically updated to use the IDQuick decoding option.
- Added a Severe Perspective option to the Decode Settings Perspective drop-down, to decode Data Matrix symbols with severe perspective distortion at read time.
- $\,$  Added a Symbol Damage drop-down to the Decode Settings, to enable 2DMax $^{\circ}$  and PowerGrid $^{\circ}$  and allow reading of low-quality Data Matrix and QR symbols, including symbols with damage to their quiet zones, finder patterns and clocking patterns.
- Added a Rectangular Extension checkbox to the Decode Settings, to specify whether the Data Matrix symbol is decoded using Data Matrix Rectangular Extension (DMRE), for symbols used in applications with high data density and limited vertical space available for marking the code.
- Added a Minimum Decodes Before Output drop-down to the Decode Settings, to specify the number of matching decodes for a successful read of the 1D symbol.

The following updates were made to the 1D tab of the Read 1D Code and Read 1D Codes (1 - 20) Identification tools in EasyBuilder:

- Added an MSI checkbox to the 1D Symbologies, to enable MSI (also known as Modified Plessey) reading.
- Added a Code 25 checkbox to the 1D Symbologies, to enable Code 25 (also known as Code 2 of 5) reading.

#### **New Features**

The following updates were made to the Settings tab of the Read 2D Code and Read 2D Codes (1 - 20) Identification tools in EasyBuilder:

- Support for reading multiple Maxicode symbols has been added to the Read 2D Codes (1 20) Identification tool.
- Added a DotCode option to the Symbology Group drop-down, enabling decoding of DotCode symbols.
- Added an Aztec Code option to the Symbology Group drop-down, enabling decoding of Aztec Code symbols.
- Added a Symbol Damage drop-down, to enable 2DMax and PowerGrid and allow reading of low-quality Data Matrix and QR symbols, including symbols with damage to their quiet zones, finder patterns and clocking patterns.
- Added a Rectangular Extension checkbox to decode the Data Matrix symbol using Data Matrix Rectangular Extension (DMRE), for symbols used in applications with high data density and limited vertical space available for marking the code.

Enhanced PDF417 decoder robustness on defects and damage.

This release includes QR Code reading enhancements.

In-Sight firmware version 6.1.0 and later is current with GS1 General Specifications, Version 19.1.

The following new features were implemented to support the Sensor filmstrip:

- The FTP get command now supports retrieving Sensor filmstrip images stored to the vision system. When issuing the FTP get [file name] command, the filmstrip image file name must be in the following format: get image rqN.bmp where N is the 0-19 index of a specific filmstrip image. For example, get image rq3.bmp retrieves the fourth filmstrip image.
- The following new Native Mode commands were added:
	- Get /resultQueue/frozen to return the frozen/unfrozen state of the Sensor filmstrip.
	- Put /resultQueue/frozen true to freeze the Sensor filmstrip.
	- Put /resultQueue/frozen false to unfreeze the Sensor filmstrip.
	- Post /resultQueue/clear to clear the Sensor filmstrip.
	- Post /resultQueue/toString that returns a string with a 1 (pass) or 0 (fail) for each Sensor filmstrip image. The length of the string is the equal to the number of queued results.

A new GetPostInspectionTime Vision Data Access spreadsheet function has been added to return the post-inspection time, in milliseconds, for the previous inspection. This function returns #ERR for the first inspection and if the vision system is Offline.

# <span id="page-3-0"></span>**Changes & Fixes**

**Notes**:

- For changes and fixes in previous releases, see past In-Sight Explorer release notes. Release notes for previous 5.x.x releases are available in the *In-Sight Explorer® Help* file.
- The release notes include issue numbers (where applicable) to better track known issues reported by Cognex Technical Support.

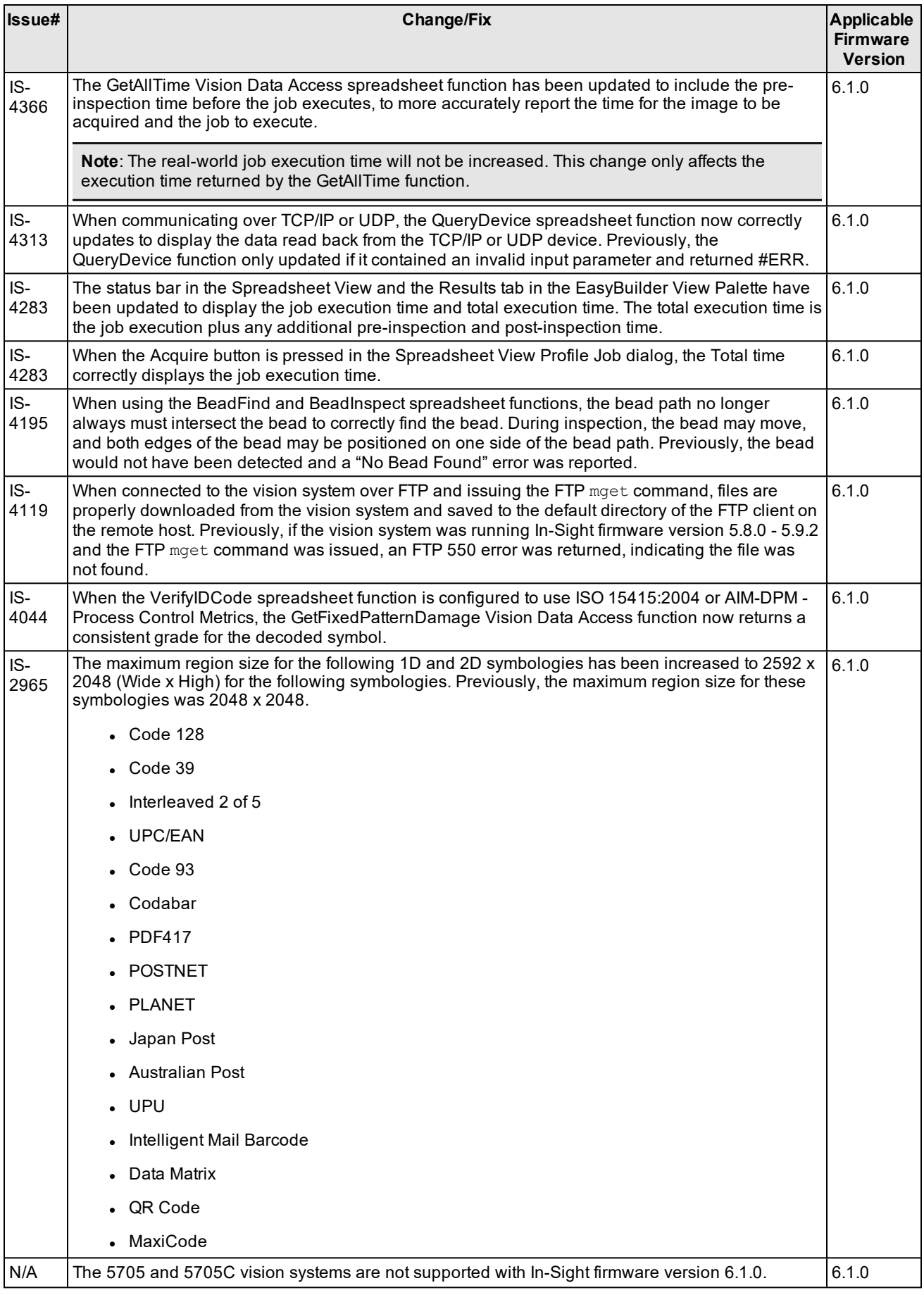

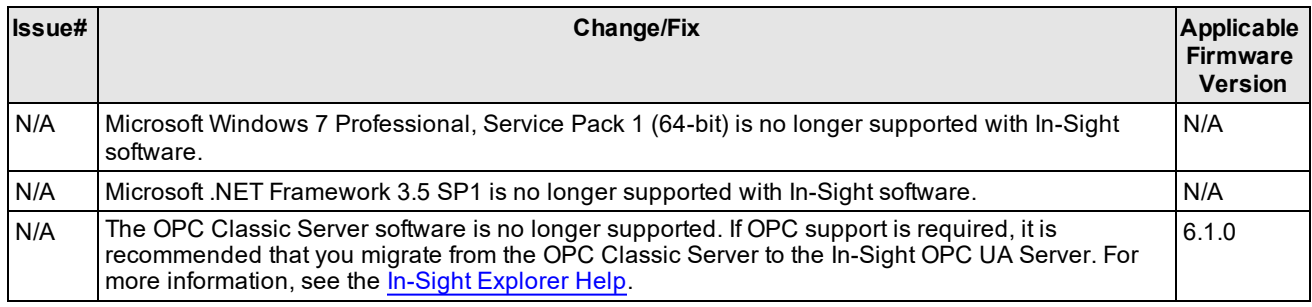

# <span id="page-5-0"></span>**Known Issues**

**Note**: The release notes include issue numbers (where applicable) to better track known issues reported by Cognex Technical Support.

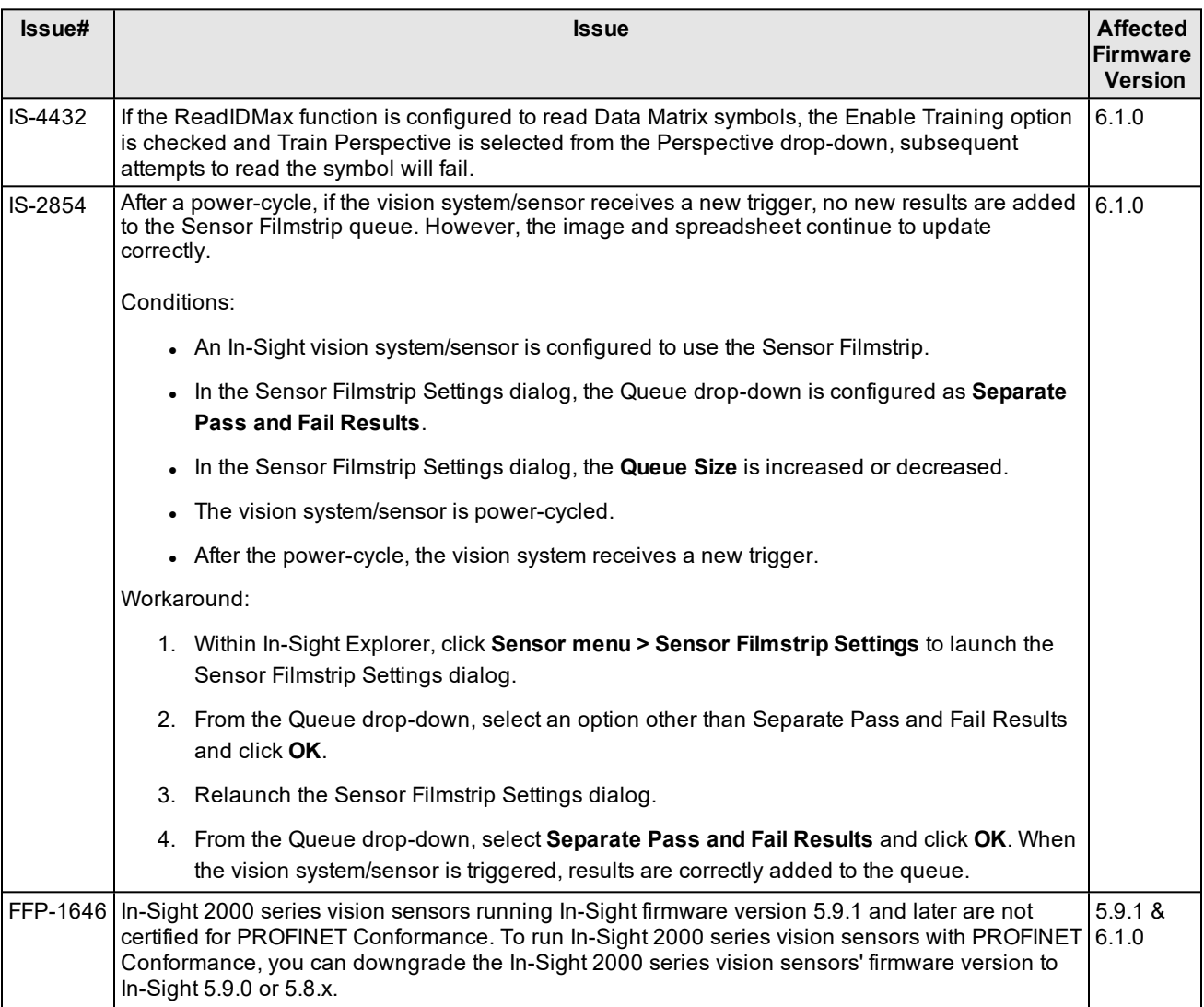

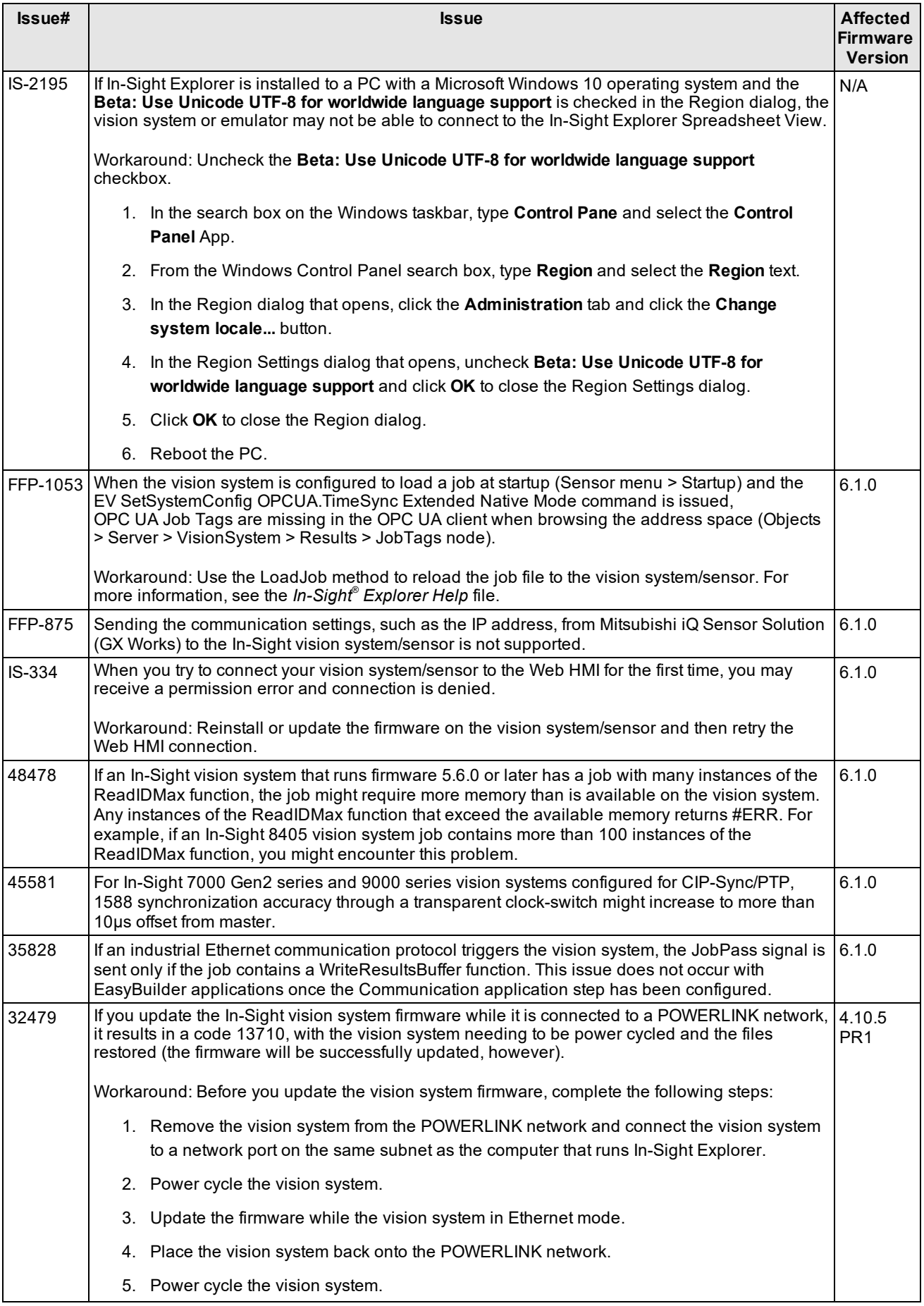